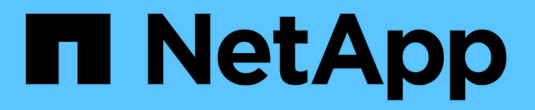

## **Kubernetes** 클러스터 관리

Kubernetes clusters

NetApp April 16, 2024

This PDF was generated from https://docs.netapp.com/ko-kr/bluexp-kubernetes/task/task-k8s-managetrident.html on April 16, 2024. Always check docs.netapp.com for the latest.

# 목차

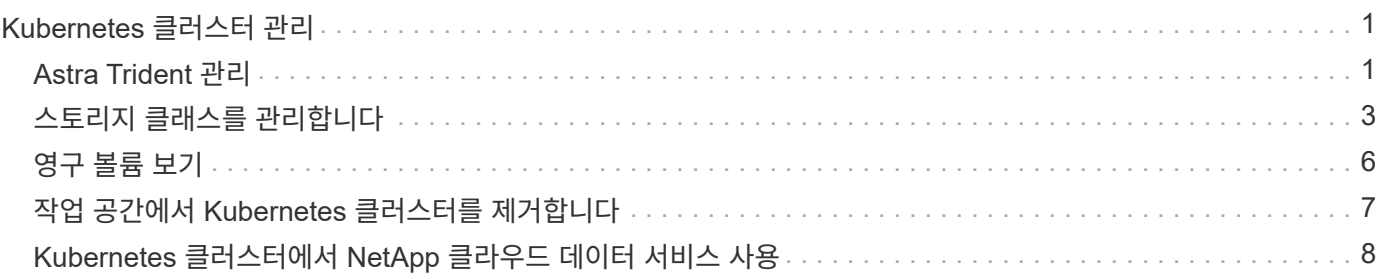

# <span id="page-2-0"></span>**Kubernetes** 클러스터 관리

## <span id="page-2-1"></span>**Astra Trident** 관리

Canvas에 관리되는 Kubernetes 클러스터를 추가한 후 BlueXP를 사용하여 호환되는 Astra Trident 설치를 확인하거나, Astra Trident를 최신 버전으로 설치 또는 업그레이드하거나, Astra Trident를 제거할 수 있습니다.

### **BlueXP**의 **Astra Trident**

BlueXP에 Kubernetes 클러스터를 추가한 후 개요 페이지에서 Astra Trident 및 Kubernetes 클러스터를 관리할 수 있습니다. 개요 페이지를 열려면 Canvas에서 Kubernetes 작업 환경을 두 번 클릭합니다.

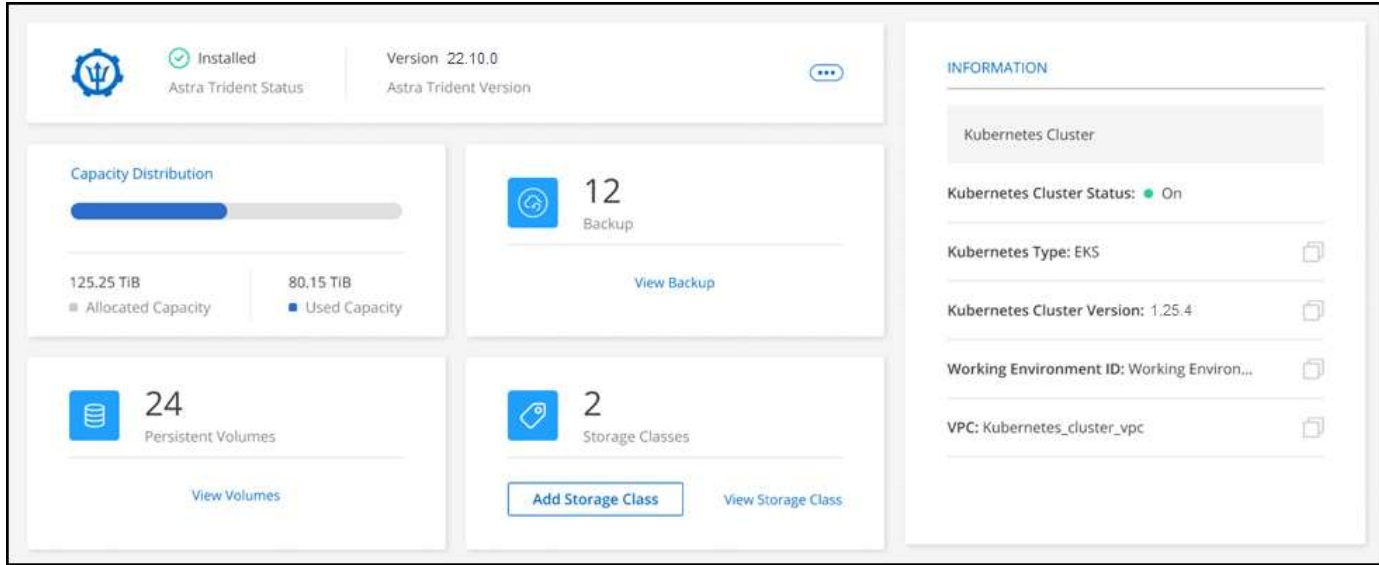

#### **Astra Trident** 버전 지원

 $(i)$ 

Trident 연산자를 사용하여 배포된 가장 최신 버전의 Astra Trident 중 하나(수동 또는 Hrom 차트 사용)가 필요합니다. Astra Trident가 설치되지 않았거나 호환되지 않는 버전의 Astra Trident가 설치된 경우 클러스터에 필요한 조치가 표시됩니다.

> 를 사용하여 구축된 Astra Trident tridentctl 은(는) 지원되지 않습니다. 를 사용하여 Astra Trident를 구축한 경우 tridentctl, BlueXP를 사용하여 Kubernetes 클러스터를 관리하거나 Astra Trident를 제거할 수는 없습니다. 반드시 해야 합니다 를 사용하여 Astra Trident를 수동으로 재설치합니다 ["Trident](https://docs.netapp.com/us-en/trident/trident-get-started/kubernetes-deploy-operator.html) [운영자](https://docs.netapp.com/us-en/trident/trident-get-started/kubernetes-deploy-operator.html)["](https://docs.netapp.com/us-en/trident/trident-get-started/kubernetes-deploy-operator.html) 또는 을(를) 사용하는 BlueXP에서 [Astra Trident](#page-2-2)[를](#page-2-2) [설치하거나](#page-2-2) [업그레이드합니다](#page-2-2).

Astra Trident에 대한 자세한 내용은 을 참조하십시오 ["Astra Trident](https://docs.netapp.com/us-en/trident/index.html) [문서](https://docs.netapp.com/us-en/trident/index.html)[".](https://docs.netapp.com/us-en/trident/index.html)

### <span id="page-2-2"></span>**Astra Trident**를 설치하거나 업그레이드합니다

개요 페이지에서 Astra Trident 설치 상태 및 버전을 검토할 수 있습니다. Astra Trident가 아직 설치되지 않았거나 호환되지 않는 버전이 설치된 경우 BlueXP를 사용하여 관리할 수 있습니다.

- 1. Canvas에서 Kubernetes 작업 환경을 두 번 클릭하거나 \* 작업 환경 입력 \* 을 클릭합니다.
	- a. Astra Trident가 설치되지 않은 경우 \* Install Trident \* 를 클릭합니다.

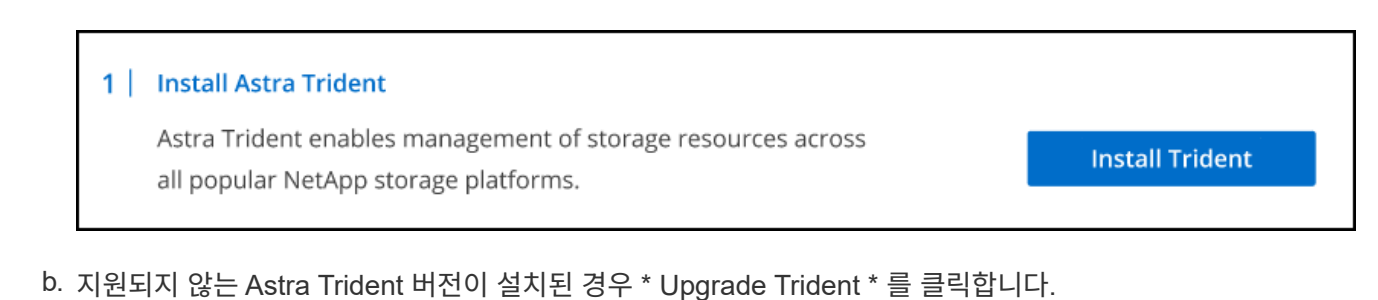

#### **Upgrade Astra Trident**

Astra Trident enables management of storage resources across

all popular NetApp storage platforms.

**Upgrade Trident** 

 $(\dagger)$ 

BlueXP를 사용하여 21.01 이전 버전의 Astra Trident에서 업그레이드할 수 없습니다. 이전 버전에서 업그레이드하려면 를 참조하십시오 ["](https://docs.netapp.com/us-en/trident/trident-managing-k8s/upgrade-operator.html)[운영자와](https://docs.netapp.com/us-en/trident/trident-managing-k8s/upgrade-operator.html) [함께](https://docs.netapp.com/us-en/trident/trident-managing-k8s/upgrade-operator.html) [업그레이드하십시오](https://docs.netapp.com/us-en/trident/trident-managing-k8s/upgrade-operator.html)[".](https://docs.netapp.com/us-en/trident/trident-managing-k8s/upgrade-operator.html)

#### 결과

Astra Trident의 최신 버전이 설치되어 있습니다. 이제 스토리지 클래스를 추가할 수 있습니다.

### **Astra Trident**를 제거합니다

BlueXP를 사용하거나 Trident 연산자(제어 또는 수동)를 사용하여 Astra Trident를 설치한 경우 BlueXP를 사용하여 제거할 수 있습니다.

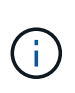

- Astra Trident를 제거한 후에도 새 영구 볼륨을 생성할 수 없지만 기존 볼륨은 계속 사용할 수 있습니다.
- Astra Trident를 제거하는 동안 백업을 사용할 수 없습니다.
- 클러스터 관리를 계속하려면 언제든지 작업 환경에 Astra Trident를 다시 설치할 수 있습니다.

BlueXP를 사용하여 Astra Trident를 제거해도 설치 중에 적용된 Astra Trident 서비스가 모두 제거되지는 않습니다. 생성한 모든 사용자 지정 리소스 정의(CRD)를 포함하여 Astra Trident를 완전히 제거하려면 을 참조하십시오 ["Trident](https://docs.netapp.com/us-en/trident/trident-managing-k8s/uninstall-trident.html#uninstall-by-using-the-trident-operator) [연산자를](https://docs.netapp.com/us-en/trident/trident-managing-k8s/uninstall-trident.html#uninstall-by-using-the-trident-operator) [사용하여](https://docs.netapp.com/us-en/trident/trident-managing-k8s/uninstall-trident.html#uninstall-by-using-the-trident-operator) [제거합니다](https://docs.netapp.com/us-en/trident/trident-managing-k8s/uninstall-trident.html#uninstall-by-using-the-trident-operator)["](https://docs.netapp.com/us-en/trident/trident-managing-k8s/uninstall-trident.html#uninstall-by-using-the-trident-operator)

#### 단계

1. 개요 페이지에서 줄임표 및 \* Uninstall Astra Trident \* 를 선택합니다.

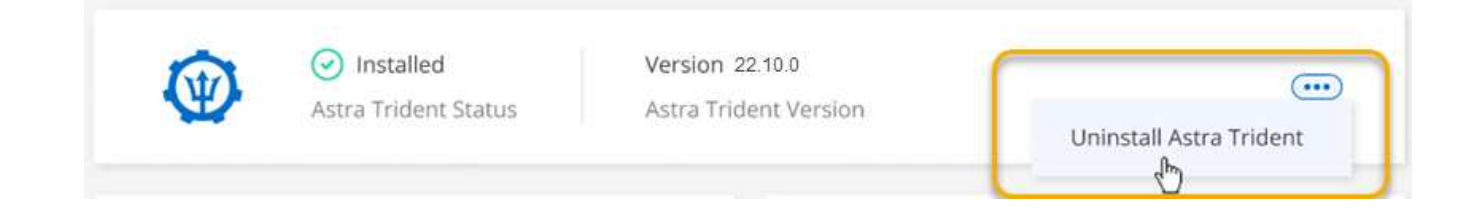

2. Astra Trident를 확인하고 제거하려면 \* 제거 \* 를 선택합니다.

결과

이제 Astra Trident가 작업 환경에서 제거되었습니다. 언제든지 Astra Trident를 다시 설치할 수 있습니다.

## <span id="page-4-0"></span>스토리지 클래스를 관리합니다

Canvas에 관리되는 Kubernetes 클러스터를 추가한 후 BlueXP를 사용하여 스토리지 클래스를 관리할 수 있습니다.

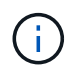

스토리지 클래스가 정의되지 않은 경우 클러스터에 필요한 작업이 표시됩니다. Canvas에서 클러스터를 두 번 클릭하면 작업 페이지가 열려 스토리지 클래스를 추가합니다.

스토리지 클래스를 추가합니다

단계

- 1. Canvas에서 Kubernetes 작업 환경을 Cloud Volumes ONTAP 또는 ONTAP용 Amazon FSx 작업 환경으로 끌어다 놓아 스토리지 클래스 마법사를 엽니다.
- 2. 스토리지 클래스의 이름을 입력합니다.
- 3. Filesystem \* 또는 \* Block \* storage를 선택합니다.
	- a. Block \* 스토리지인 경우 파일 시스템 유형(fstype)을 선택합니다.

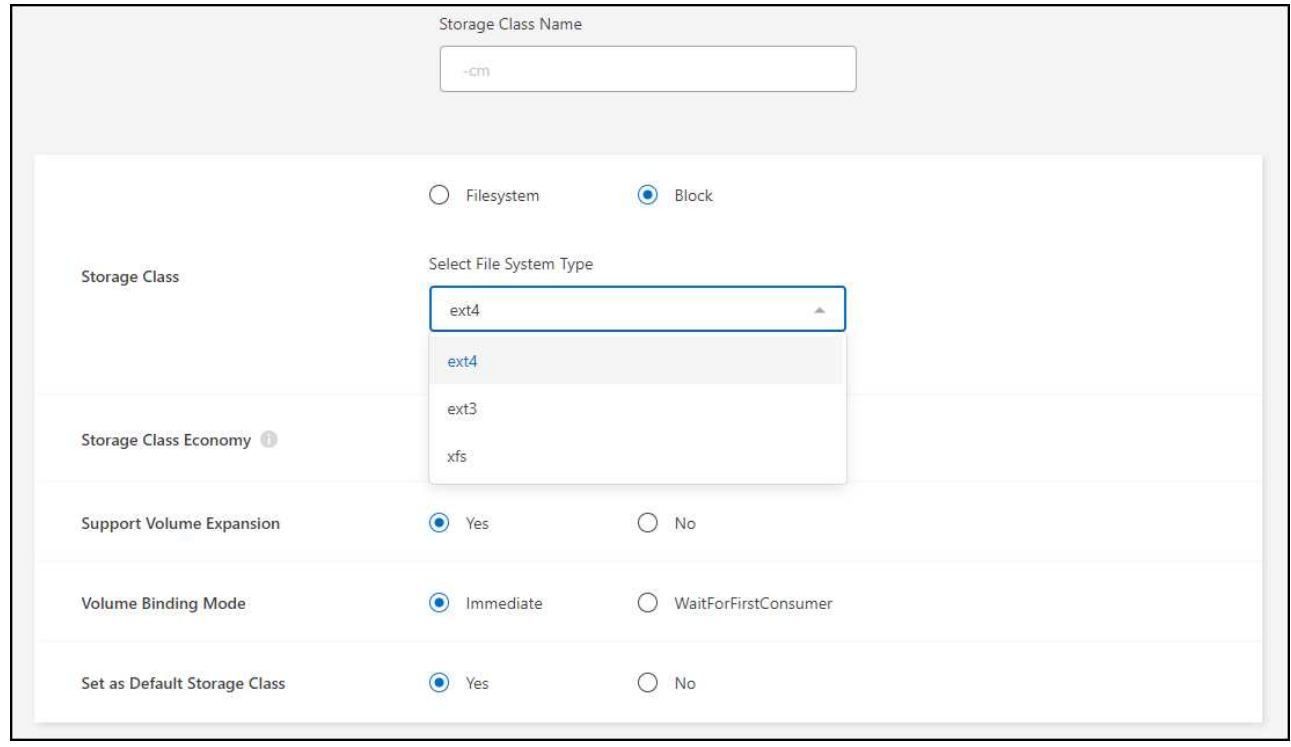

b. Block \* 또는 \* Filesystem \* 스토리지인 경우 스토리지 클래스 경제성이 사용되도록 선택할 수 있습니다.

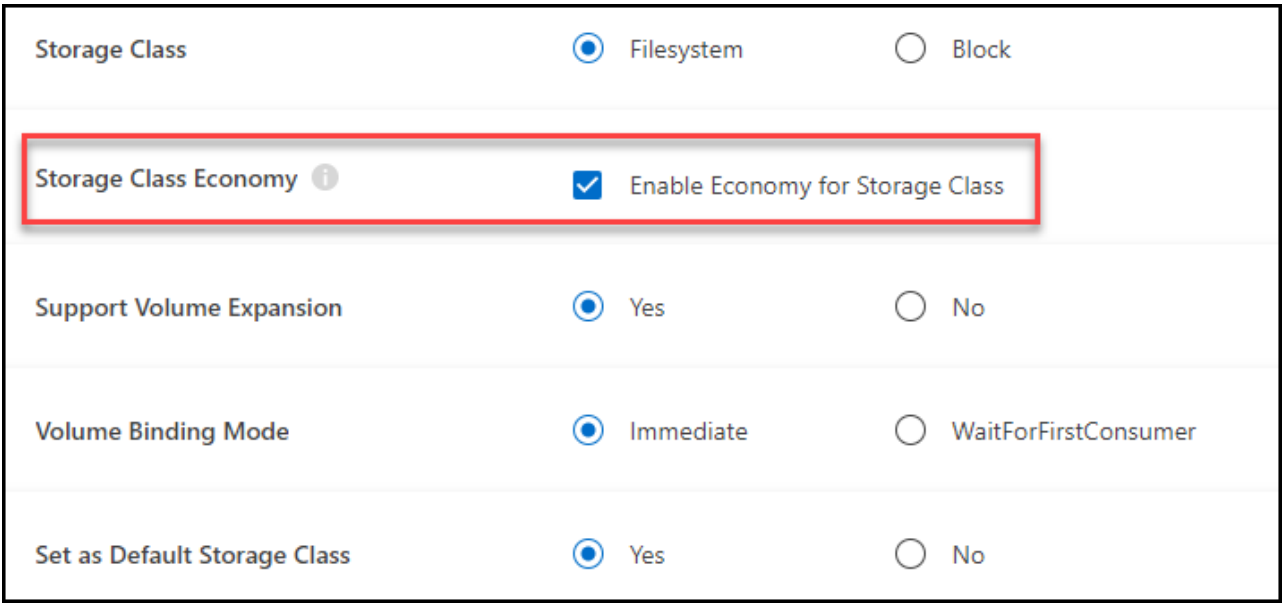

스토리지급 경제성이 있는 경우 백업 및 복구가 지원되지 않습니다.

- 4. 볼륨 확장, 볼륨 바인딩 및 기본 스토리지 클래스에 대한 옵션을 선택합니다. 다음 \* 을 클릭합니다.
- 5. 클러스터에 연결할 작업 환경을 선택합니다. 추가 \* 를 클릭합니다.

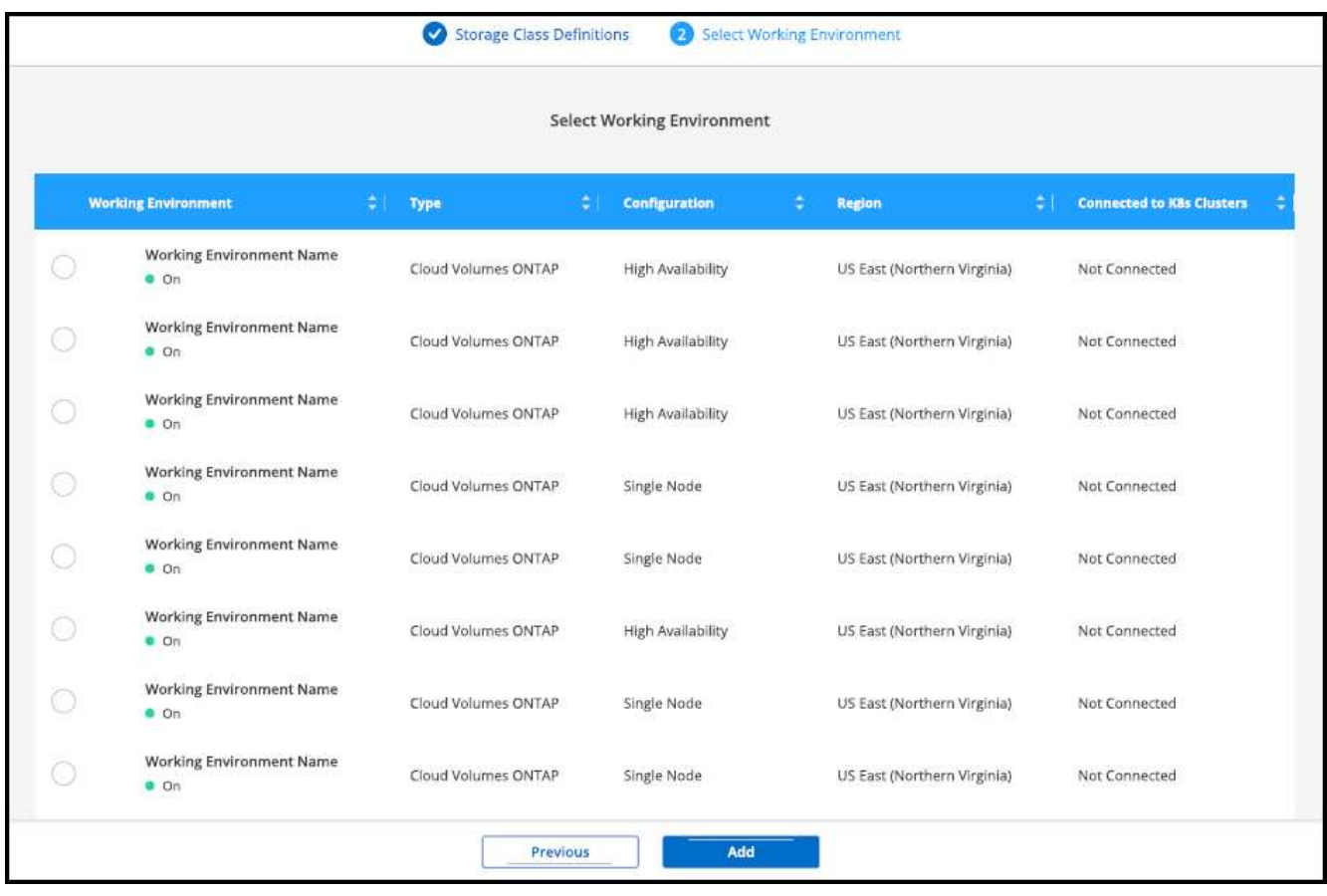

#### 결과

 $\bigcap$ 

클릭하여 Kubernetes 클러스터의 리소스 페이지에서 스토리지 클래스를 볼 수 있습니다.

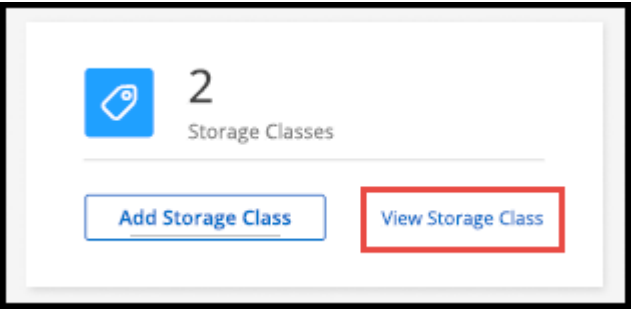

### 작업 환경 세부 정보를 봅니다

단계

- 1. Canvas에서 Kubernetes 작업 환경을 두 번 클릭하거나 \* 작업 환경 입력 \* 을 클릭합니다.
- 2. Storage Classes \* 탭을 클릭합니다.
- 3. 작업 환경에 대한 세부 정보를 보려면 정보 아이콘을 클릭합니다.

#### 결과

작업 환경 세부 정보 패널이 열립니다.

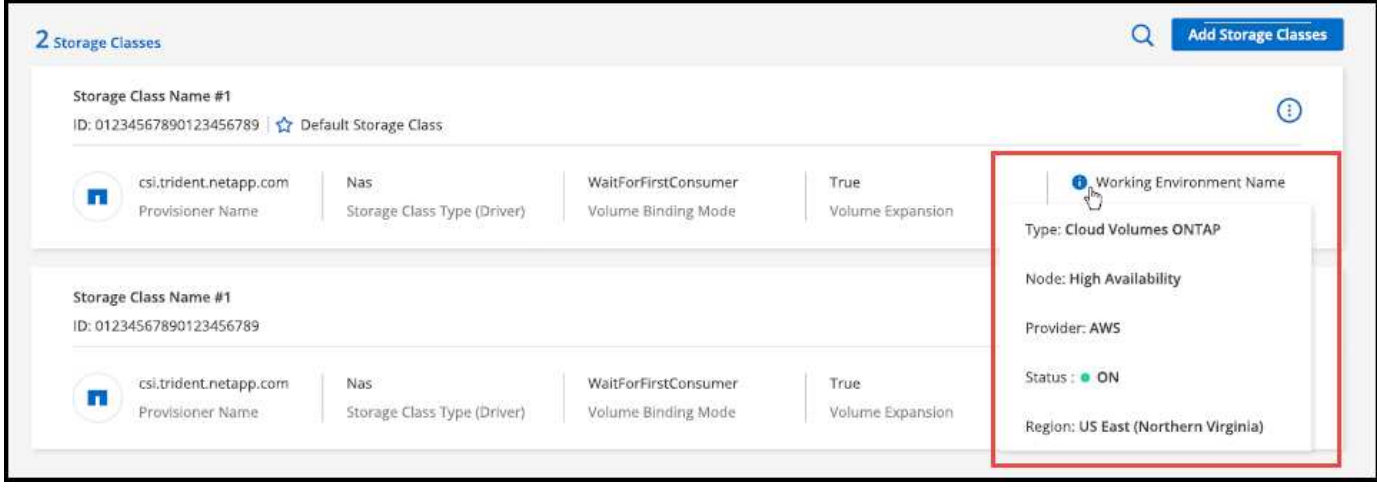

### 기본 스토리지 클래스를 설정합니다

단계

- 1. Canvas에서 Kubernetes 작업 환경을 두 번 클릭하거나 \* 작업 환경 입력 \* 을 클릭합니다.
- 2. Storage Classes \* 탭을 클릭합니다.
- 3. 스토리지 클래스에 대한 작업 메뉴를 클릭하고 \* 기본값으로 설정 \* 을 클릭합니다.

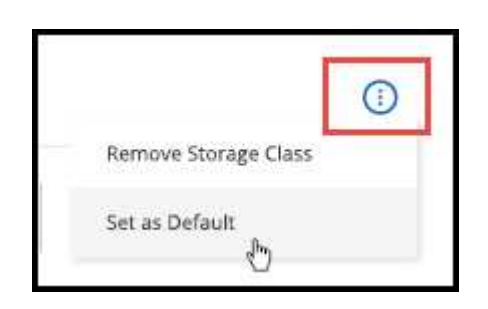

결과

선택한 스토리지 클래스가 기본값으로 설정됩니다.

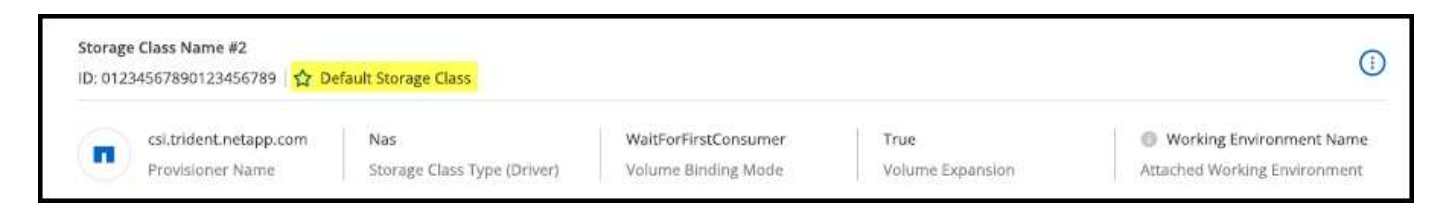

### 저장소 클래스를 제거합니다

단계

- 1. Canvas에서 Kubernetes 작업 환경을 두 번 클릭하거나 \* 작업 환경 입력 \* 을 클릭합니다.
- 2. Storage Classes \* 탭을 클릭합니다.
- 3. 스토리지 클래스에 대한 작업 메뉴를 클릭하고 \* 기본값으로 설정 \* 을 클릭합니다.

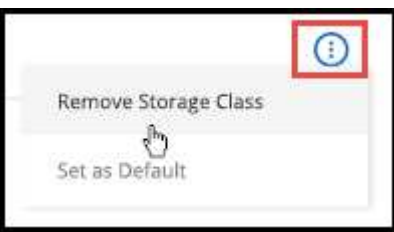

4. 스토리지 클래스 제거를 확인하려면 \* 제거 \* 를 클릭합니다.

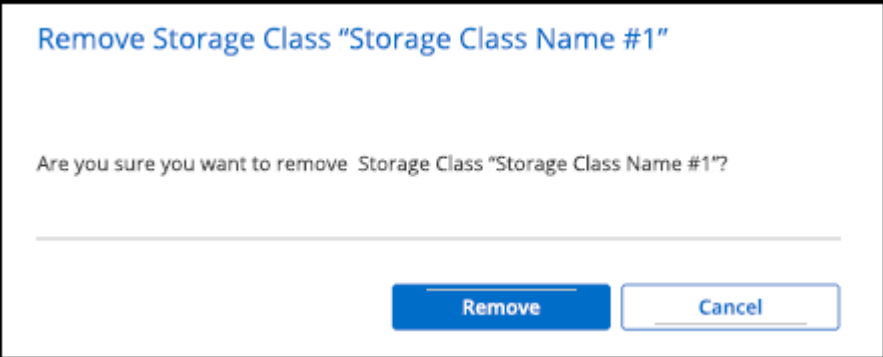

결과 선택한 저장소 클래스가 제거됩니다.

## <span id="page-7-0"></span>영구 볼륨 보기

Canvas에 관리되는 Kubernetes 클러스터를 추가한 후 BlueXP를 사용하여 영구 볼륨을 볼 수 있습니다.

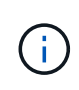

BlueXP는 Kubernetes 클러스터에서 백엔드의 변경 사항을 모니터링하고 새 볼륨이 추가될 때 영구 볼륨 테이블을 업데이트합니다. 클러스터에 자동 백업이 구성된 경우 새 영구 볼륨에 대해 백업이 자동으로 활성화됩니다.

단계

- 1. Canvas에서 Kubernetes 작업 환경을 두 번 클릭하거나 \* 작업 환경 입력 \* 을 클릭합니다.
- 2. 개요 \* 탭에서 \* 볼륨 보기 \* 를 클릭하거나 \* 영구 볼륨 \* 탭을 클릭합니다. 영구 볼륨이 구성되지 않은 경우 를 참조하십시오 ["](https://docs.netapp.com/us-en/trident/trident-concepts/provisioning.html)[프로비저닝](https://docs.netapp.com/us-en/trident/trident-concepts/provisioning.html)["](https://docs.netapp.com/us-en/trident/trident-concepts/provisioning.html) Astra Trident에서 볼륨을 프로비저닝하는 방법에 대한 자세한 내용은

결과

구성된 영구 볼륨의 테이블이 표시됩니다.

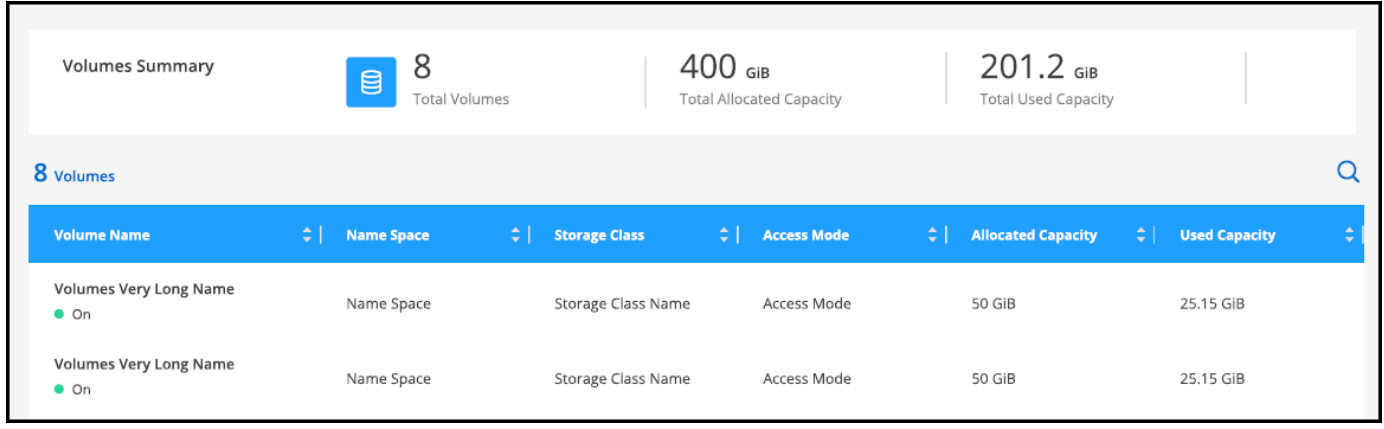

## <span id="page-8-0"></span>작업 공간에서 **Kubernetes** 클러스터를 제거합니다

Canvas에 관리되는 Kubernetes 클러스터를 추가한 후 BlueXP를 사용하여 작업 공간에서 클러스터를 제거할 수 있습니다.

단계

- 1. Canvas에서 Kubernetes 작업 환경을 두 번 클릭하거나 \* 작업 환경 입력 \* 을 클릭합니다.
- 2. 페이지 오른쪽 상단에서 작업 메뉴를 선택하고 \* 작업 영역에서 제거 \* 를 클릭합니다.

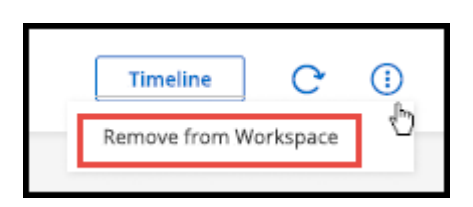

3. Remove \* 를 클릭하여 작업 공간에서 클러스터 제거를 확인합니다. 언제든지 이 클러스터를 다시 검색할 수 있습니다.

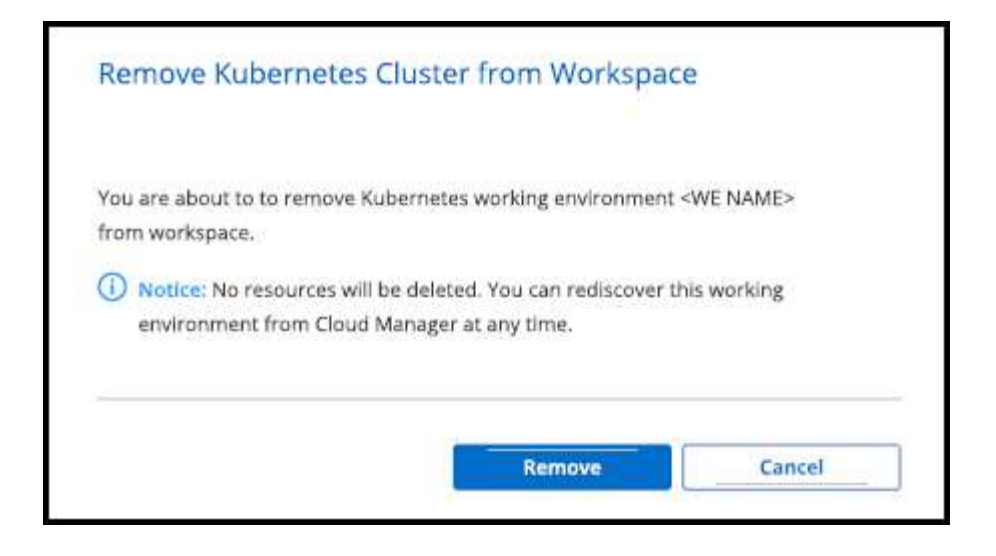

#### 결과

Kubernetes 클러스터가 작업 공간에서 제거되어 Canvas에 더 이상 표시되지 않습니다.

## <span id="page-9-0"></span>**Kubernetes** 클러스터에서 **NetApp** 클라우드 데이터 서비스 사용

Canvas에 관리되는 Kubernetes 클러스터를 추가한 후 NetApp 클라우드 데이터 서비스를 사용하여 고급 데이터 관리를 수행할 수 있습니다.

BlueXP 백업 및 복구를 사용하여 영구 볼륨을 오브젝트 스토리지에 백업할 수 있습니다.

["BlueXP](https://docs.netapp.com/us-en/bluexp-backup-recovery/concept-kubernetes-backup-to-cloud.html) [백업](https://docs.netapp.com/us-en/bluexp-backup-recovery/concept-kubernetes-backup-to-cloud.html) [및](https://docs.netapp.com/us-en/bluexp-backup-recovery/concept-kubernetes-backup-to-cloud.html) [복구를](https://docs.netapp.com/us-en/bluexp-backup-recovery/concept-kubernetes-backup-to-cloud.html) [사용하여](https://docs.netapp.com/us-en/bluexp-backup-recovery/concept-kubernetes-backup-to-cloud.html) [Kubernetes](https://docs.netapp.com/us-en/bluexp-backup-recovery/concept-kubernetes-backup-to-cloud.html) [클러스터](https://docs.netapp.com/us-en/bluexp-backup-recovery/concept-kubernetes-backup-to-cloud.html) [데이터를](https://docs.netapp.com/us-en/bluexp-backup-recovery/concept-kubernetes-backup-to-cloud.html) [보호하는](https://docs.netapp.com/us-en/bluexp-backup-recovery/concept-kubernetes-backup-to-cloud.html) [방법에](https://docs.netapp.com/us-en/bluexp-backup-recovery/concept-kubernetes-backup-to-cloud.html) [대해](https://docs.netapp.com/us-en/bluexp-backup-recovery/concept-kubernetes-backup-to-cloud.html) [알아보십시오](https://docs.netapp.com/us-en/bluexp-backup-recovery/concept-kubernetes-backup-to-cloud.html)[".](https://docs.netapp.com/us-en/bluexp-backup-recovery/concept-kubernetes-backup-to-cloud.html)

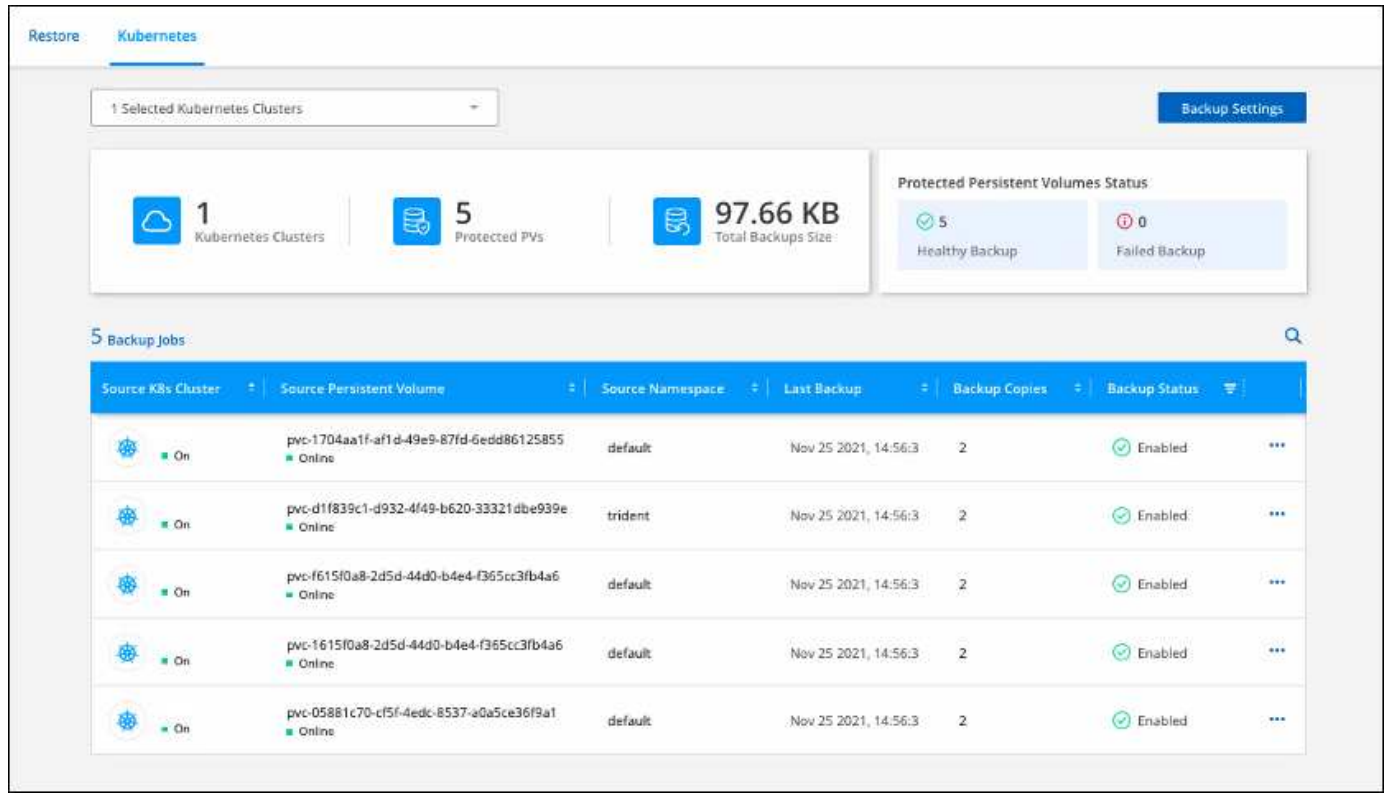

Copyright © 2024 NetApp, Inc. All Rights Reserved. 미국에서 인쇄됨 본 문서의 어떠한 부분도 저작권 소유자의 사전 서면 승인 없이는 어떠한 형식이나 수단(복사, 녹음, 녹화 또는 전자 검색 시스템에 저장하는 것을 비롯한 그래픽, 전자적 또는 기계적 방법)으로도 복제될 수 없습니다.

NetApp이 저작권을 가진 자료에 있는 소프트웨어에는 아래의 라이센스와 고지사항이 적용됩니다.

본 소프트웨어는 NetApp에 의해 '있는 그대로' 제공되며 상품성 및 특정 목적에의 적합성에 대한 명시적 또는 묵시적 보증을 포함하여(이에 제한되지 않음) 어떠한 보증도 하지 않습니다. NetApp은 대체품 또는 대체 서비스의 조달, 사용 불능, 데이터 손실, 이익 손실, 영업 중단을 포함하여(이에 국한되지 않음), 이 소프트웨어의 사용으로 인해 발생하는 모든 직접 및 간접 손해, 우발적 손해, 특별 손해, 징벌적 손해, 결과적 손해의 발생에 대하여 그 발생 이유, 책임론, 계약 여부, 엄격한 책임, 불법 행위(과실 또는 그렇지 않은 경우)와 관계없이 어떠한 책임도 지지 않으며, 이와 같은 손실의 발생 가능성이 통지되었다 하더라도 마찬가지입니다.

NetApp은 본 문서에 설명된 제품을 언제든지 예고 없이 변경할 권리를 보유합니다. NetApp은 NetApp의 명시적인 서면 동의를 받은 경우를 제외하고 본 문서에 설명된 제품을 사용하여 발생하는 어떠한 문제에도 책임을 지지 않습니다. 본 제품의 사용 또는 구매의 경우 NetApp에서는 어떠한 특허권, 상표권 또는 기타 지적 재산권이 적용되는 라이센스도 제공하지 않습니다.

본 설명서에 설명된 제품은 하나 이상의 미국 특허, 해외 특허 또는 출원 중인 특허로 보호됩니다.

제한적 권리 표시: 정부에 의한 사용, 복제 또는 공개에는 DFARS 252.227-7013(2014년 2월) 및 FAR 52.227- 19(2007년 12월)의 기술 데이터-비상업적 품목에 대한 권리(Rights in Technical Data -Noncommercial Items) 조항의 하위 조항 (b)(3)에 설명된 제한사항이 적용됩니다.

여기에 포함된 데이터는 상업용 제품 및/또는 상업용 서비스(FAR 2.101에 정의)에 해당하며 NetApp, Inc.의 독점 자산입니다. 본 계약에 따라 제공되는 모든 NetApp 기술 데이터 및 컴퓨터 소프트웨어는 본질적으로 상업용이며 개인 비용만으로 개발되었습니다. 미국 정부는 데이터가 제공된 미국 계약과 관련하여 해당 계약을 지원하는 데에만 데이터에 대한 전 세계적으로 비독점적이고 양도할 수 없으며 재사용이 불가능하며 취소 불가능한 라이센스를 제한적으로 가집니다. 여기에 제공된 경우를 제외하고 NetApp, Inc.의 사전 서면 승인 없이는 이 데이터를 사용, 공개, 재생산, 수정, 수행 또는 표시할 수 없습니다. 미국 국방부에 대한 정부 라이센스는 DFARS 조항 252.227-7015(b)(2014년 2월)에 명시된 권한으로 제한됩니다.

#### 상표 정보

NETAPP, NETAPP 로고 및 <http://www.netapp.com/TM>에 나열된 마크는 NetApp, Inc.의 상표입니다. 기타 회사 및 제품 이름은 해당 소유자의 상표일 수 있습니다.